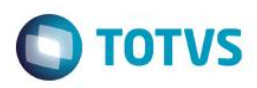

## **Evidência de Testes**

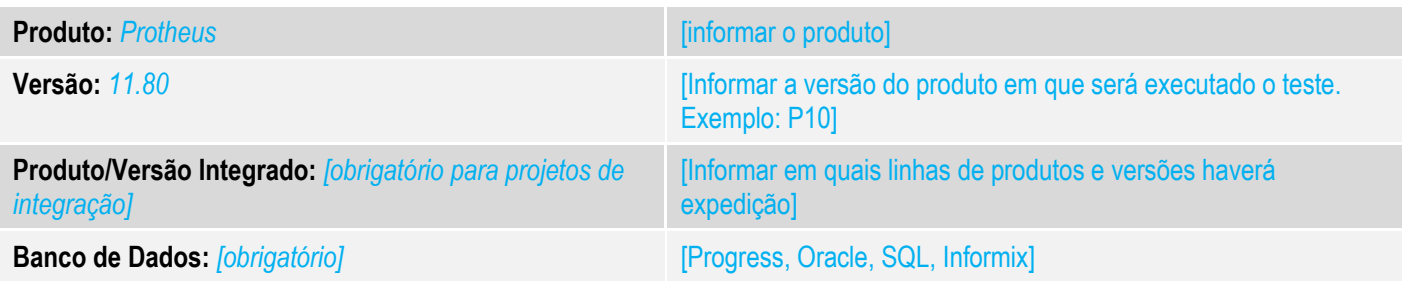

#### **1. Evidência e sequência do passo a passo** *[obrigatório]*

#### **Teste Unitário (Codificação)**

[Informar uma breve descrição dos testes realizados. O Print Screen de telas é opcional] Premissa:

- Ambiente configurado com o template de Drogaria
- Clisitef com o módulo E-Pharma instalado.
- Configuração do E-Pharma:

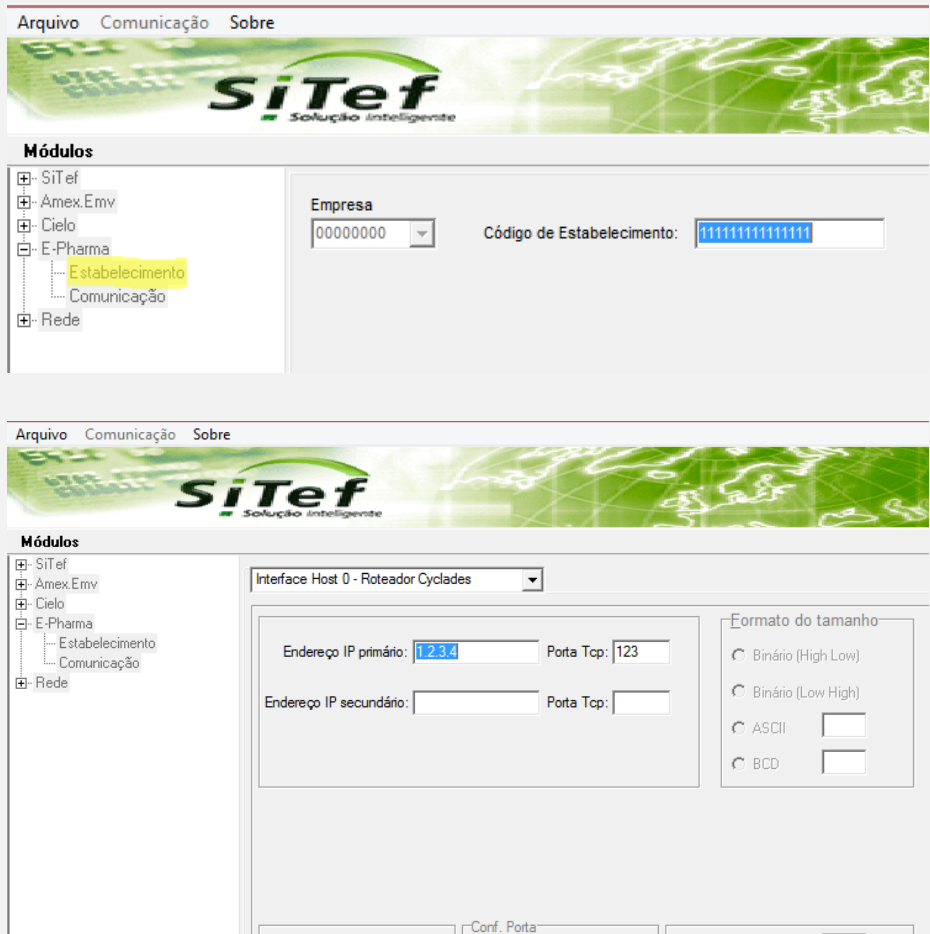

C Padrão

 $\bullet$  Individual

Código TEF Gateway:

 $\bullet$  ASCII

 $C$  EBCDIC

෧

Este documento é de propriedade da TOTVS. Todos os direitos reservados. ©

 $\odot$ 

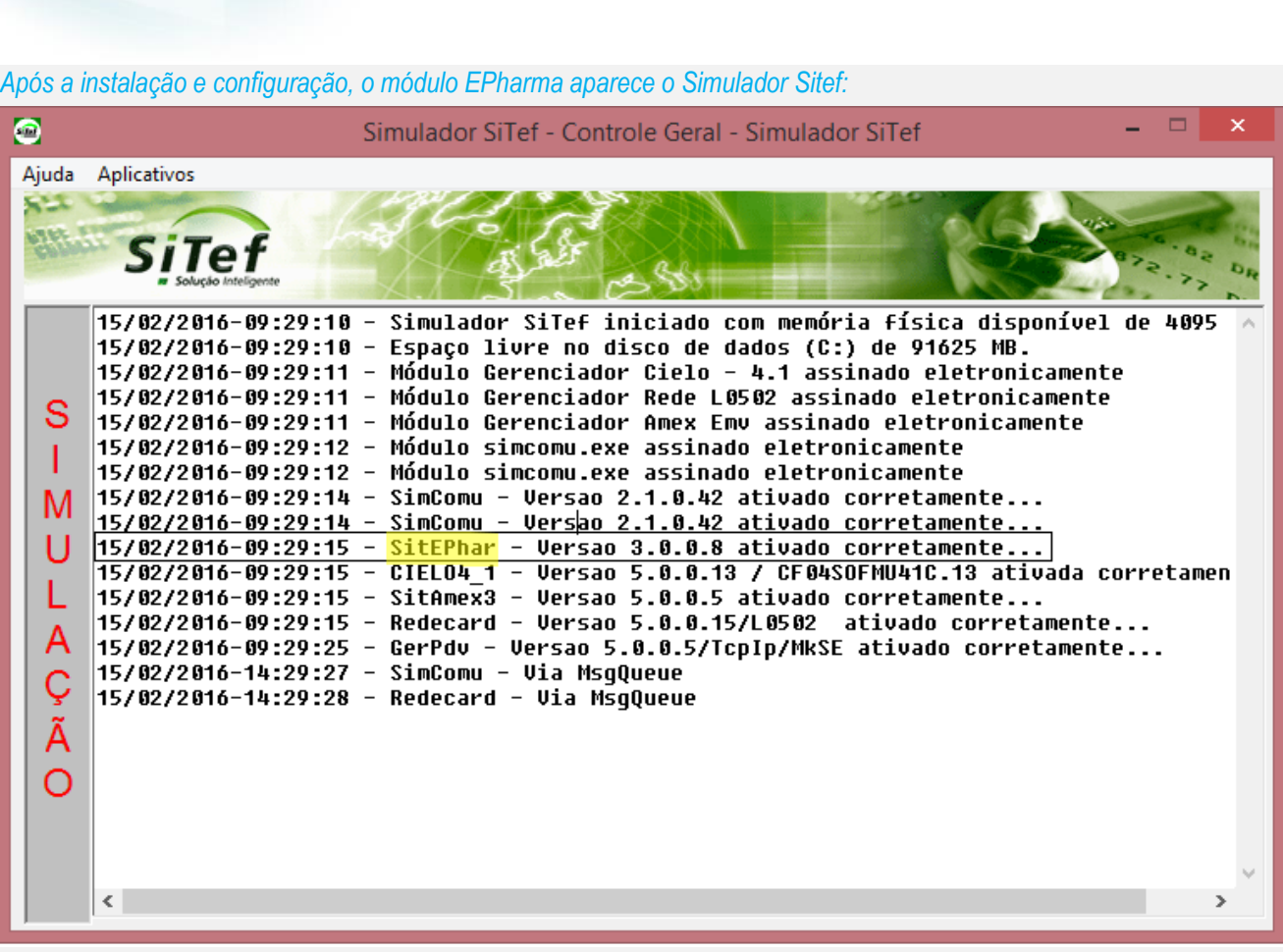

*01 - No APSDU ou Consultas Genéricas, verifique se a tabela SLZ está preenchida com o PBM EPHARMA (deve ser cadastrada na retaguarda e importada para o PDV).*

Arquivo Utilitario Indice Editar Procurar Ajuda

**Evidência de Testes**

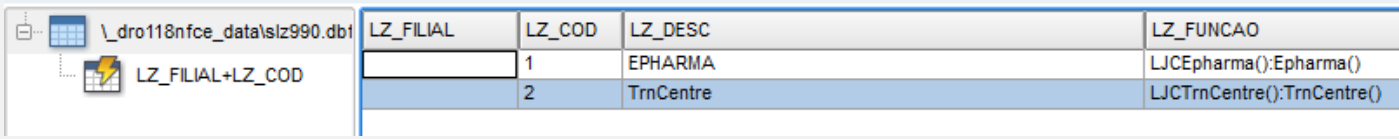

### *02 - No Configurador, altere o valor do parâmetro MV\_LJFSUB para "CO"*

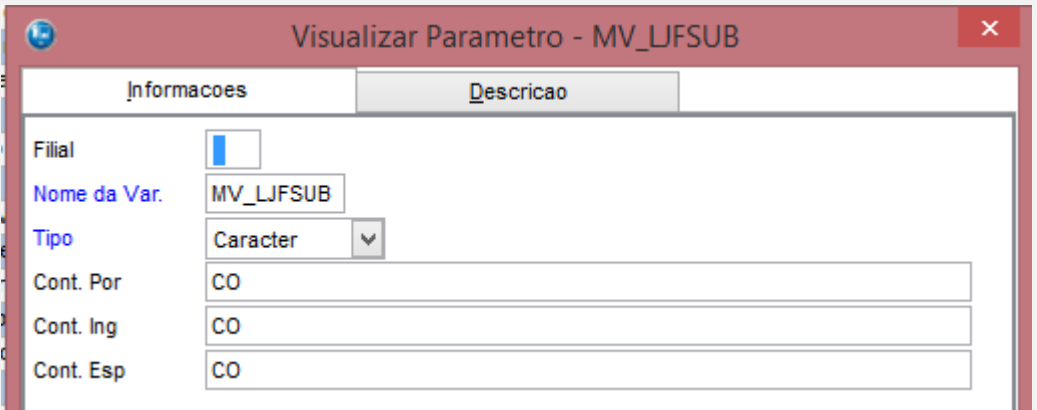

**O** TOTVS

*03 - No Cadastro de Administradora Financeiras, verifique se existe uma administradora com o "Tipo Adminis" igual a "CO"..*

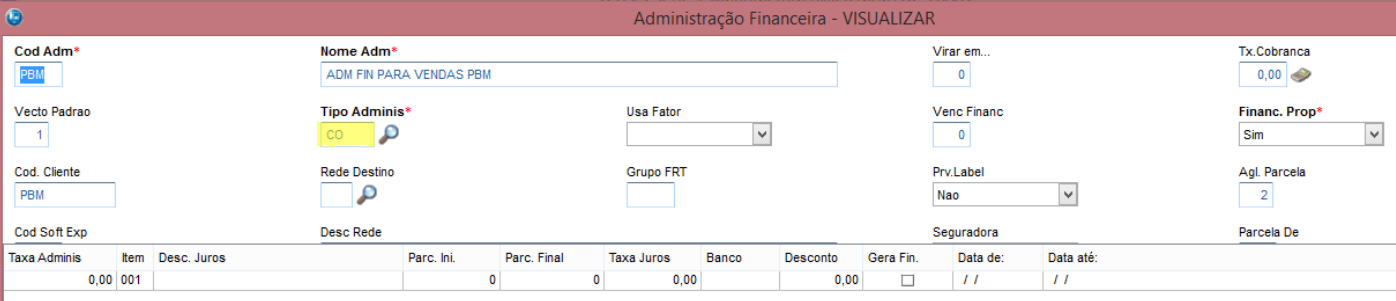

*04 - Cadastre um produto com o código 101 ou 255 (somente para caso de testes, onde não haverá um código de autorização válido)*

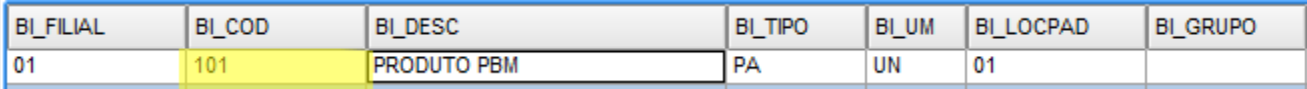

### *05 - No FrontLoja, acesse o Menu (F12) e escolha a opção 24 – PBM.*

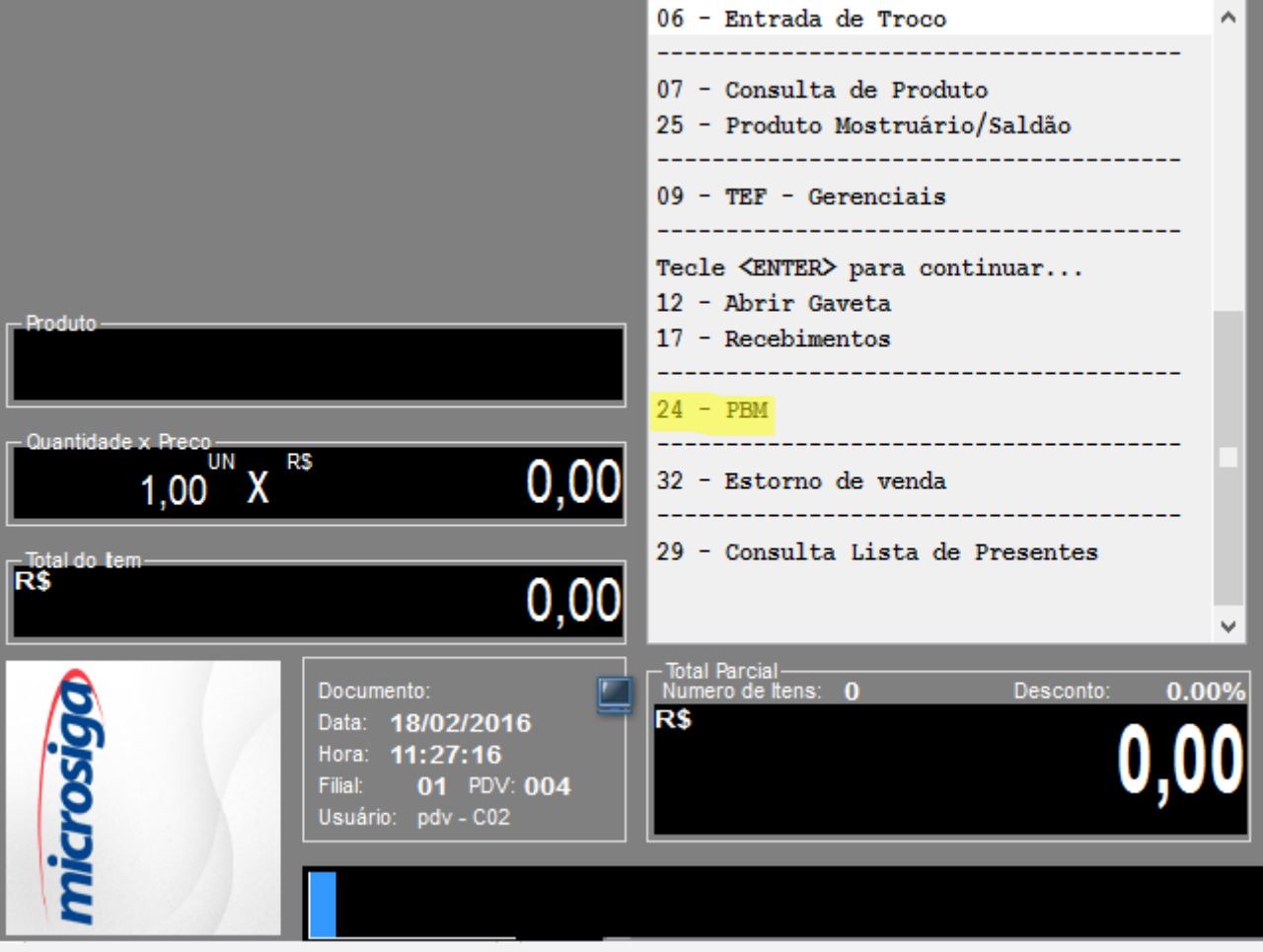

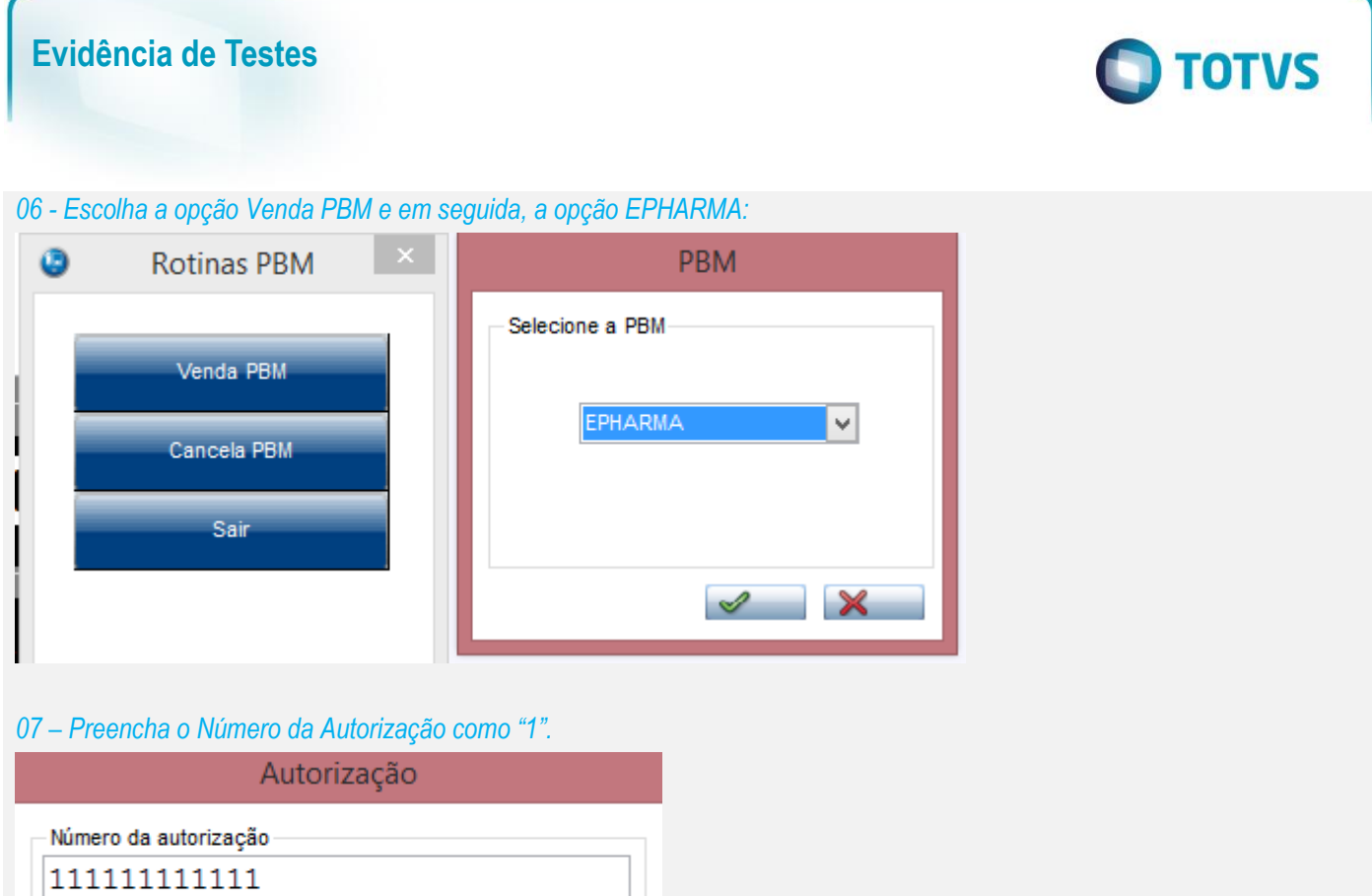

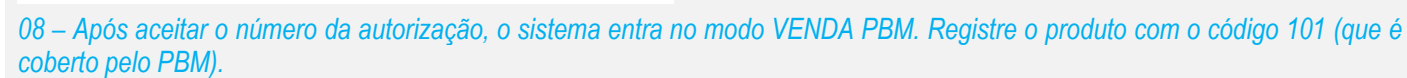

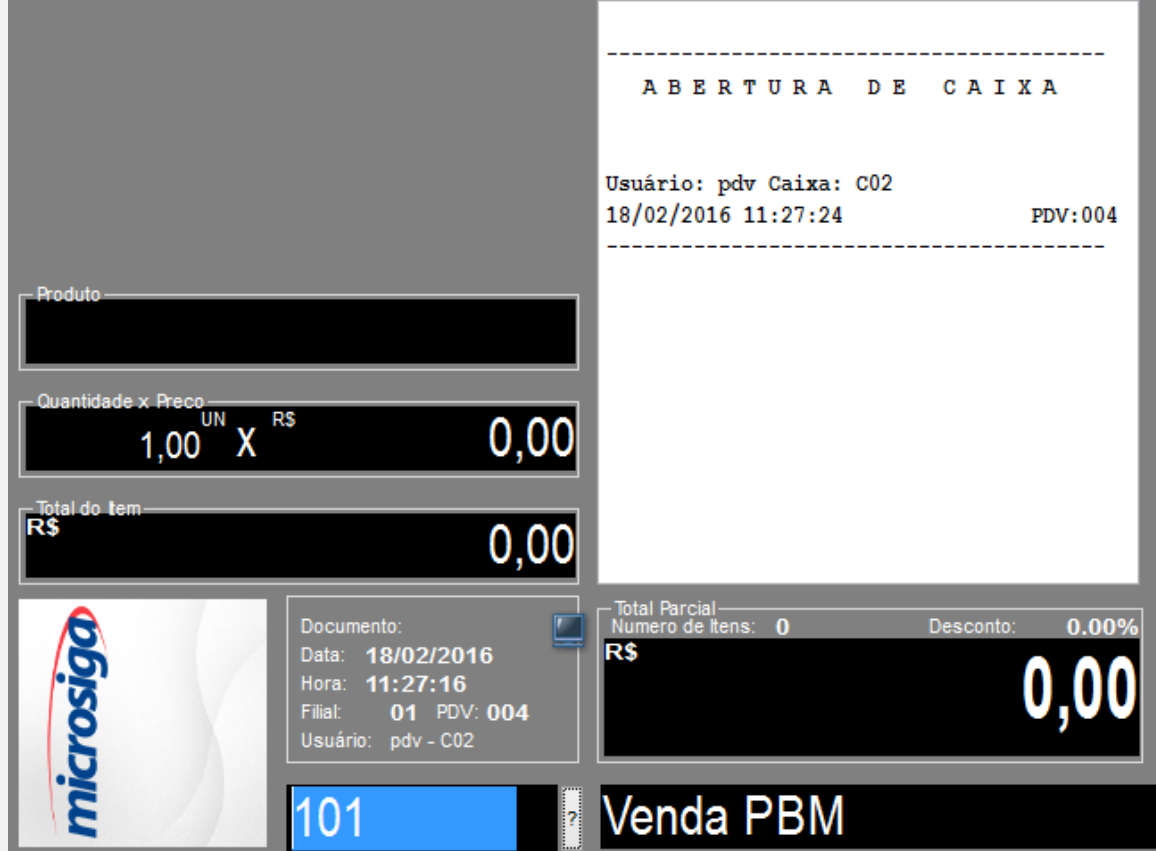

 $\mathbf{\mathbf{X}}$ 

 $\mathcal{P}$ 

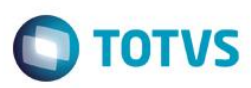

*09 - Verifique que ao lançar o item, foi abatido R\$1,15.*

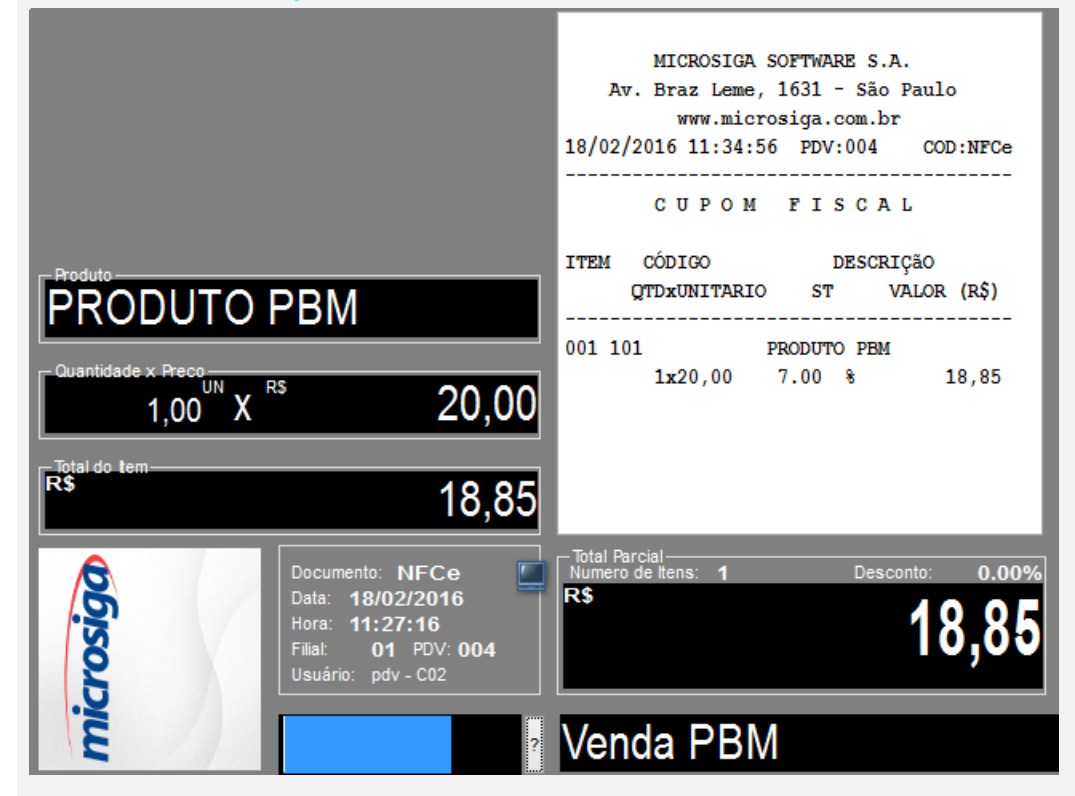

*10 - Ao fechar a venda, verifique que o BPM se encarrega de pagar R\$9,10 (forma de pagamento "CO") e o cliente será responsável em pagar somente R\$9,75.*

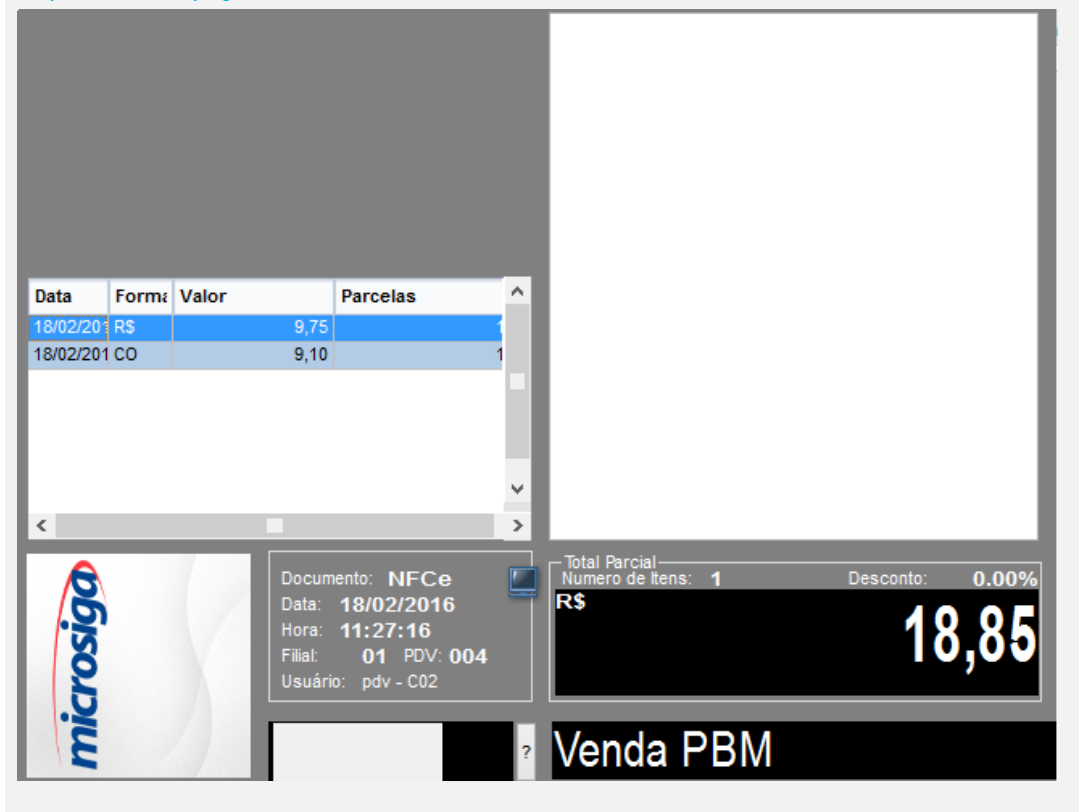

 $\odot$ 

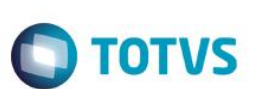

*11 - Finalize a venda.*

**TOTVS** 

Aguarde... Processando NFC-e Orcamento: 000604 - Doc.: 000000045

**Teste Integrado (Equipe de Testes)**

[Descrever a sequência dos testes realizados em detalhes e os resultados atingidos. O Print Screen de telas é opcional]

**Teste Automatizado (Central de Automação)** *[Opcional]* [Informar as suítes executadas e descrever os resultados atingidos]

**Dicionário de Dados (Codificação)** *[Opcional]*

[O objetivo é incluir o print-screen da tela do dicionário de dados atualizado quando necessário.]

### **2.** Outras Evidências

O objetivo é indicar para a equipe de Testes que a informação criada deve ser validada, como por exemplo, publicação de ponto de entrada, etc.